## *1) Accesso alla rete*

Dall'elenco delle reti disponibili, selezionare la rete Wi-Fi con SSID "fvgwifi"; in questa fase non è necessario inserire alcuna password.

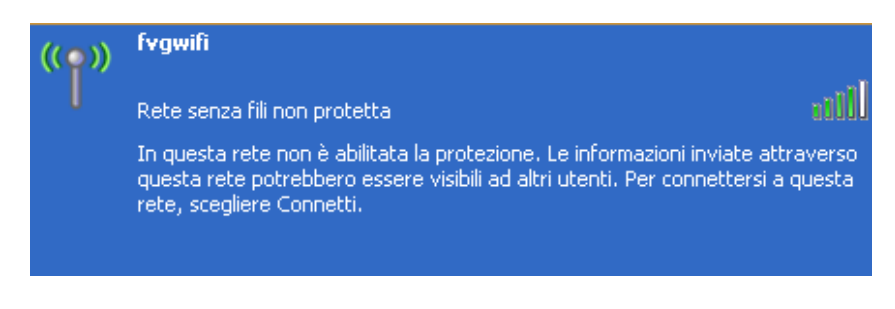

## *2) Autenticazione*

Aprire il browser e digitare l'indirizzo di un sito internet qualsiasi: il sistema presenterà automaticamente la pagina per l'autenticazione dell'utente:

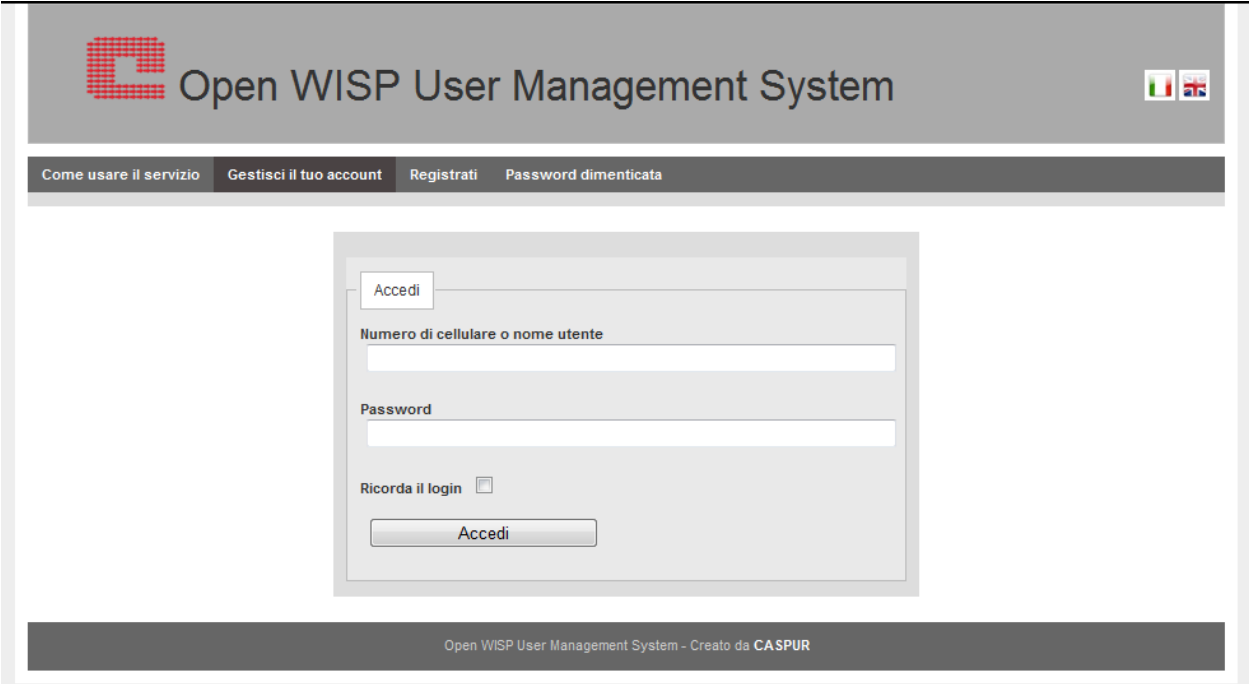

Se si è già in possesso dei dati di autenticazione (numero di telefono cellulare e password), dopo il loro inserimento sarà possibile iniziare la navigazione gratuita in internet.

## *3) Registrazione*

Qualora invece non fosse stata ancora effettuata la registrazione al servizio, bisognerà cliccare sulla voce "Registrati" del menù in alto.

A questo punto verrà visualizzato un modulo per l'inserimento dei propri dati, l'accettazione delle condizioni d'uso e l'informativa per la privacy:

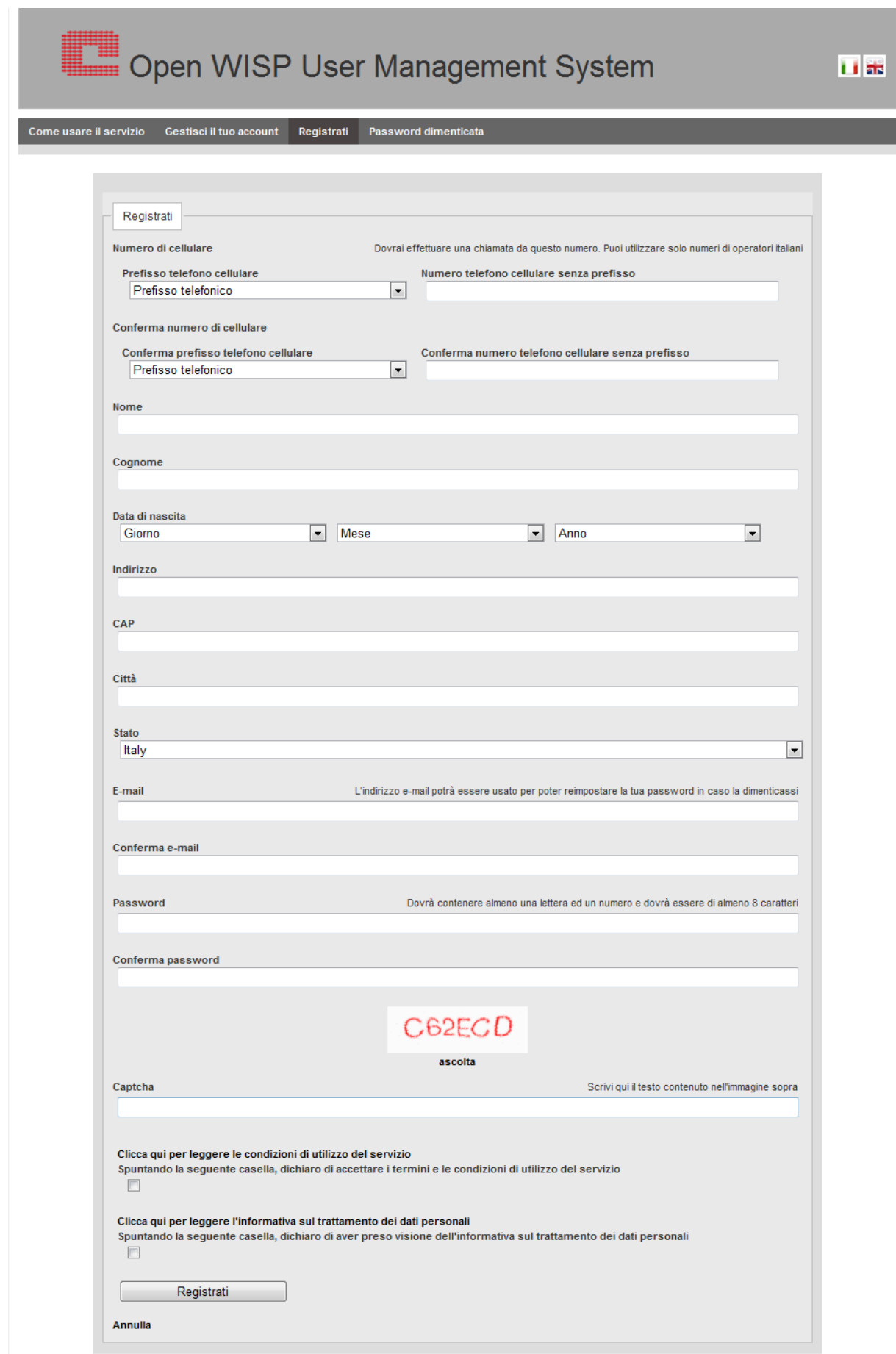

Dopo aver cliccato sul tasto "Registrati", sarà necessario chiamare il numero 040 3773333 dal numero di telefono cellulare precedentemente indicato entro 5 minuti:

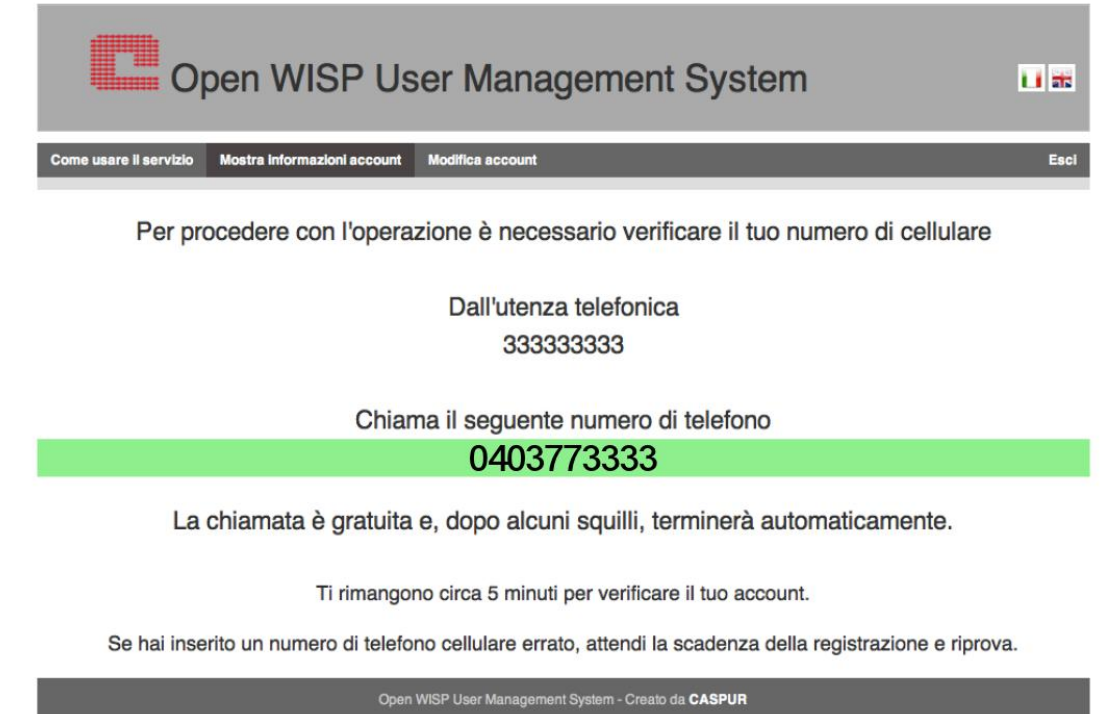

Figura 1 - Registrazione tramite chiamata telefonica.

Una volta che il sistema avrà registrato il numero chiamante, la registrazione sarà completata e sarà possibile iniziare l'utilizzo del servizio.

## *4) Gestione profilo utente*

Per la gestone del proprio profilo, e l'analisi delle connessioni e del traffico effettuato, sarà sufficiente collegarsi all'indirizzo <https://cp.fvgwifi.it/owums/account/login> .

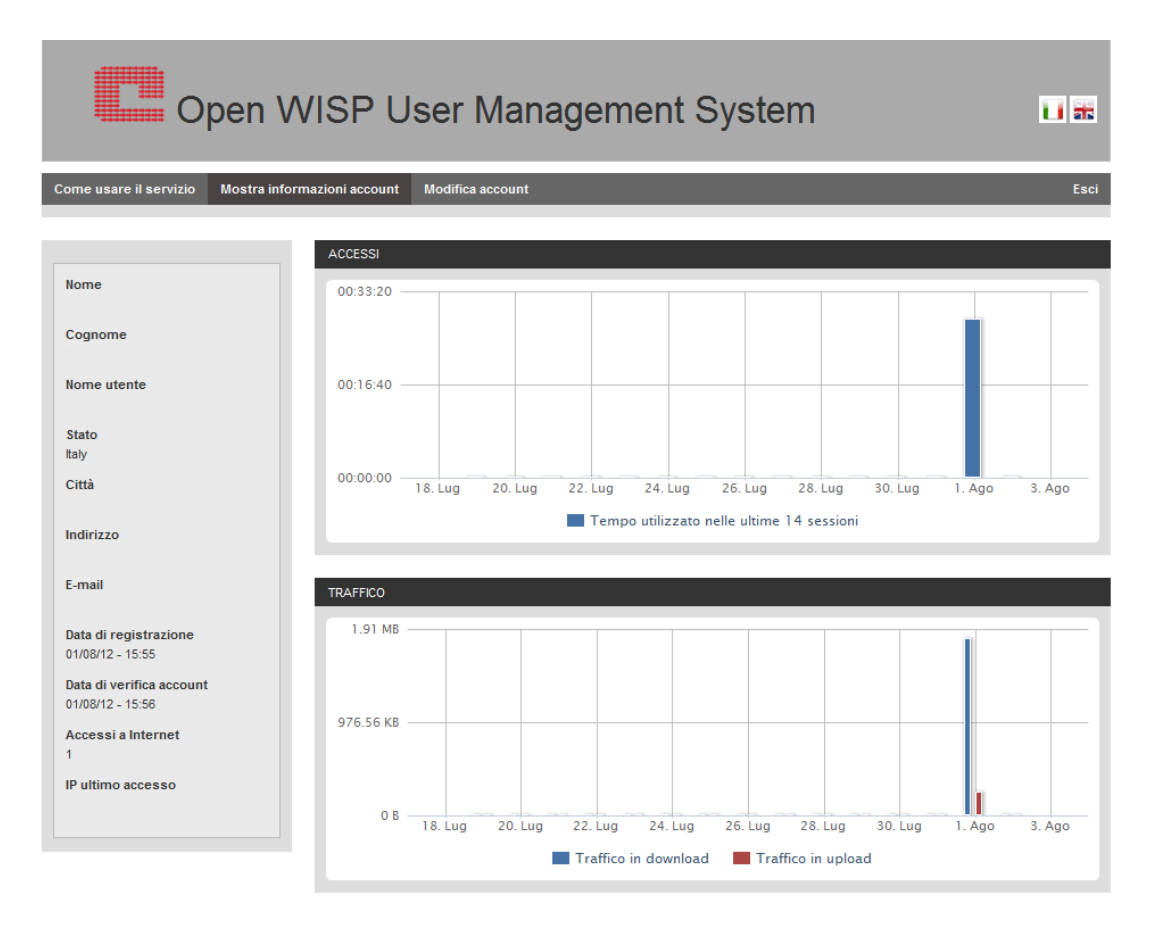